# rediffmail enterprise

**User management APIs**

# **Introduction**

Hybrid solution combines best of both on-premise as well as cloud mailing solution. You can host few users on on-premise using 'Microsoft Exchange' or 'Lotus notes' and rest all of the users on Rediffmail Pro platform. Organizations can optimize the cost and at the same time do not compromise on data security policies by opting hybrid email solution.

Seamless mail transactions between users on both the platforms can easily be achieved in hybrid environment. However, administrator also has to make sure that users on both the platforms have a same view of global address book on the domain. Users can be added in the organization through an interface like active directory or created on each mailing platform separately through GUI. In both the methods, each mailing platform is unaware of any new user getting added on another platform. Thus administrator has to manually add the newly created user on second mailing platform as a contact without mailbox.

To overcome such problems, Rediffmail Pro has extended the APIs for complete user management. Administrator can automate the entire user management process or integrate these APIs with active directory to manage users through script.

# **User management APIs**

User management includes six tasks as mentioned below. Each task can be accomplished programmatically using an individual API. Each API is a URL request using HTTP POST method. The attributes of a user such as first name, last name, etc., should be mentioned in the 'Parameters' and 'headers' sections while calling these APIs. The response of an API is in the standard XML format. The details of each API are as below. Only the administrative accounts of a domain have a permission to call these APIs. In order to use these user management APIs, authentication API for admin account authentication should be called and session ID obtained as a response should be mentioned in subsequent calls.

# **1. Admin Authentication**

**Request**

**Method:** 

POST

**URL:** 

https://beta.rediffmailpro.com/cgi-bin/login.cgi

#### **Parameters:**

FormName=existing login=*[adminid@companydomain.com](mailto:login=adminid@companydomain.com)* passwd=<urlencoded pwd> output=xml remember=1;

**Headers:**

User-Agent: <User agent>

# **Response (success)**

<HTML> <HEAD> <TITLE>SUCCESS</TITLE> <META NAME="generator" CONTENT="libtemplate#pro\_relogin\_mobilemailclient.html"> </HEAD> <BODY> <Rmail> <Status>0</Status> <Msg>SUCCESS</Msg> <Rm>*895f4727949e1877f93384d7b1ea6500==wN1EjM5ATO1MTM*</Rm> <Rl> *adminid@companydomain.com*</Rl> <Rsc>*K1KXKXBK0Kl0Ko7r9ML6s2B2eCU*</Rsc> <Rt>*==AMwAjN3czN*</Rt> <Ruad></Ruad> <typeofAccount>1</typeofAccount> </Rmail> </BODY> </HTML>

# **Response (failure)**

<HTML> <HEAD> <TITLE>SESSION:FAILURE</TITLE> <META NAME="generator" CONTENT="libtemplate#pro\_relogin\_mobilemailclient.html"> </HEAD> <BODY> <Rmail> <Status>-1</Status> <Msg>ERROR</Msg>

#### rediffmail enterprise

<Rm></Rm>  $<$ Rl $>$  $<$ /Rl $>$ <Rsc></Rsc> <Rt></Rt> <Ruad></Ruad> <typeofAccount>1</typeofAccount> </Rmail> </BODY> </HTML>

## **2. User creation**

This method is used to create a new user on Rediffmail Platform. There are multiple fields which administrator can specify while creating a user. First name, last name, date of birth, mailbox size and email address are the mandatory field. The newly created user automatically gets added to the global address book of the domain.

API will generate a failure response if a user already exists by same email address or if there are not enough unassigned accounts of mailbox size mentioned.

#### **Request**

#### **Method:**

POST

#### **URL:**

https://admin.rediffmailpro.com/scriptsNew/addUser\_single.phtml

#### **Parameters:**

domain\_name=*<companydomain.com>* fname*=<first\_name>* sname*=<last\_name>* nickname*=<nick\_name>* code*=<employee\_code>* userid*=<new\_email\_id\_without\_domain>* mobile*=<10\_digit\_mobile\_no>* userSpace=200*=<new\_account\_space\_quota\_in\_mb>* month*=<birth\_month>* day*=<birth\_date>* year*=<birth\_year>* branch*=<branch>* city*=<city>*

altemail=<alternate\_email\_id> status=A segment=1 designation*=<designation>* department*=<department>* org\_name*=<company\_name>* url*=<company\_url>* role*=<user\_role>* note*=<notes>* timezone=Asia%2FKolkata address*=<address>* state*=<state>* zip*=<6\_digit\_zip\_code>* country\_code=91 ph\_work*=<work\_phone\_number>* ph\_home*=<home\_phone\_number>* fax*=<fax\_number>* add\_user.x=32 add\_user.y=11 action=addUser login*=<complete\_admin\_email\_address>* logger=xml session\_id*=<Rsc\_value>* #obtained as a response to authentication API call

# **Response (success)**

```
<?xml version='1.0' ?>
<Rmail>
       <Action>AddUser</Action>
       <Status>Success</Status>
       <Login><![CDATA[admin_email_id]]></Login>
       <Sessionid><![CDATA[K1KLKUJXG6MzJ5n4sBzzdY6foYV]]></Sessionid>
       <Contact>
              <Nickname><![CDATA[nickname]]></Nickname>
              <Email><![CDATA[new_email_id@companydomain.com]]></Email>
              <FirstName><![CDATA[first_name]]></FirstName>
              <LastName><![CDATA[last_name]]></LastName>
       </Contact>
```
</Rmail>

# **Response (failure)**

```
<?xml version='1.0'?>
<RESULT>
         <USER>new_email_id</USER>
         <STATUS>NOK</STATUS>
         <ERROR>User new_email_id already exists.</ERROR>
</RESULT>
```
## **3. User modification**

This method is used to edit or modify the attributes of already existing user. Call this API to update the designation, address, phone number, etc. of a user. Please note that the email address of a user cannot be modified.

# **Request**

#### **Method:**

POST

#### **URL:**

https://admin.rediffmailpro.com/scriptsNew/editUser-confirm.phtml

#### **Parameters:**

action=confirm login=<admin\_email\_address\_with\_domain> userid*=<email\_id\_without\_domain\_to\_edit>* fname*=<first\_name>* sname*=<last\_name>* code*=<employee\_code>* branch*=<branch>* mobile*=<10\_digit\_mobile\_no>* city*=<city>* status=A designation*=<designation>* department*=<department>* nickname*=<nick\_name>* role*=<user\_role>* org\_name*=<company\_name>* url*=<web\_url>* note*=<notes>*

timezone=Asia%2FKolkata address*=<address>* state*=<state>* zip*=<6\_digit\_zip\_code>* ph\_work*=<work\_phone\_number>* ph\_home*=<home\_phone\_number>* country\_code=91 fax*=<fax\_number>* logger=xml session id==<Rsc value> #obtained as a response to authentication API call

# **Response (success)**

```
<?xml version='1.0' ?>
<Rmail>
       <Action>Edit User</Action>
       <Status>Success</Status>
       <Login><![CDATA[admin_email_id]]></Login>
       <Sessionid><![CDATA[K1KLKUJXG6MzJ5n4sBzzdY6foYV n]]></Sessionid>
       <Contact>
              <Nickname><![CDATA[nick_name]]></Nickname>
              <Email><![CDATA[user_email_id]]></Email>
              <FirstName><![CDATA[first_name]]></FirstName>
              <LastName><![CDATA[last_name]]></LastName>
       </Contact>
</Rmail>
```
# **Response (failure)**

```
<?xml version="1.0" encoding="UTF-8"?>
<Rmail>
         <Action>Display Error</Action>
         <Status>Failure</Status>
         <Message><![CDATA[Entered Id is not a valid ID.]]></Message>
         <Login><![CDATA[admin_email_id]]></Login>
         <Sessionid><![CDATA[K1KLKUJXG6MzJ5n4sBzzdY6foYV]]></Sessionid>
```
#### </Rmail>

# **4. User deletion**

When employee leaves organization, this API can be used to delete the employee email ID from the Rediffmail Pro platform. Please note once the user account is deleted, the data associated with the account also gets deleted permanently.

# **Request**

#### **Method:**

POST

#### **URL:**

https://admin.rediffmailpro.com/scriptsNew/DeleteUser-action.phtml

#### **Parameters:**

del\_user*=<email\_id\_to\_delete\_without\_domain>* action=Delete login=*=<admin\_email\_address\_with\_domain>* logger=xml session id==<Rsc value> #obtained as a response to authentication API call

# **Response (success)**

```
<?xml version='1.0' ?>
<Rmail>
       <Action>Delete User</Action>
       <Status>Success</Status>
       <Login><![CDATA[admin_email_id]]></Login>
       <Sessionid><![CDATA[K1KLKUJXG6MzJ5n4sBzzdY6foYV n]]></Sessionid>
       <Contact>
              <Nickname><![CDATA[nick_name]]></Nickname>
              <Email><![CDATA[user_email_id]]></Email>
              <FirstName><![CDATA[first_name]]></FirstName>
              <LastName><![CDATA[last_name]]></LastName>
       </Contact>
</Rmail>
```
# **Response (failure)**

<?xml version="1.0" encoding="UTF-8"?> <Rmail>

<Action>Display Error</Action> <Status>Failure</Status> <Message><![CDATA[Entered Id is not a valid ID.]]></Message> <Login><![CDATA[admin\_email\_id]]></Login> <Sessionid><![CDATA[K1KLKUJXG6MzJ5n4sBzzdY6foYV]]></Sessionid>

</Rmail>

#### **5. Password management**

This method modifies the password of a user. This method is especially helpful to make sure that all users follow the corporate password policy guidelines and have same password across all the applications they use.

## **Request**

#### **Method:**

POST

#### **URL:**

https://admin.rediffmailpro.com/scriptsNew/changePassword.phtml

#### **Parameters:**

userid*=<email\_id\_to\_delete\_without\_domain>* password*=<new\_password>* action=changePassword login=<admin\_email\_address\_with\_domain> logger=xml session id==<Rsc value> #obtained as a response to authentication API call

# **Response (success)**

```
<?xml version='1.0' ?>
<Rmail>
       <Action>Change Password</Action>
       <Status>Success</Status>
       <Login><![CDATA[admin_email_id]]></Login>
       <Sessionid><![CDATA[K1KLKUJXG6MzJ5n4sBzzdY6foYV n]]></Sessionid>
       <Contact>
              <Nickname><![CDATA[nick_name]]></Nickname>
              <Email><![CDATA[user_email_id]]></Email>
              <FirstName><![CDATA[first_name]]></FirstName>
```
#### <LastName><![CDATA[last\_name]]></LastName>

</Contact>

</Rmail>

# **Response (failure)**

```
<?xml version="1.0" encoding="UTF-8"?>
<Rmail>
         <Action>Display Error</Action>
         <Status>Failure</Status>
         <Message><![CDATA[Entered Id is not a valid ID.]]></Message>
         <Login><![CDATA[admin_email_id]]></Login>
         <Sessionid><![CDATA[K1KLKUJXG6MzJ5n4sBzzdY6foYV]]></Sessionid>
</Rmail>
```
# **6. Adding a contact in global address book**

This method adds a contact in a global address book maintained on a Rediffmail platform for the domain. The contact can have various fields specified in the vcf format. This method is especially useful in hybrid environment where users created on Exchange or lotus notes. Such users can be added to global address book on Rediffmail platform using this API.

# **Request**

#### **Method:**

POST

**URL:** 

https://admin.rediffmailpro.com/scriptsNew/Global\_Address.phtml

#### **Parameters:**

fname*=<first\_name>* sname*=<last\_name>* nickname*=<nick\_name>* emailid*=<email\_id\_with\_domain>* month*=<birth\_month>* day*=<birth\_date>* year*=<birth\_year>* designation*=<designation>* department*=<department>*

role*=<user\_role>* mobile*=<10\_digit\_mobile\_number>* ph\_work*=<work\_phone\_number>* ph\_home*=<home\_phone\_number>* fax*=<fax\_number>* address*=<address>* city*=<city>* state*=<state>* zip*=<6\_digit\_zip\_code>* country\_code*=91* org\_name*=<company\_name>* url*=<web\_url>* note*=<notes>* timezone=Asia%2FKolkata addEmail=Add%20Email domain*=<companydomain>* action= login==*<admin\_email\_address\_with\_domain>* logger=xml session id=<Rsc value> #obtained as a response to authentication API call

# **Response (success)**

```
<?xml version='1.0' ?>
<Rmail>
       <Action>Add Global Address User</Action>
       <Status>Success</Status>
       <Login><![CDATA[admin_email_id]]></Login>
       <Sessionid><![CDATA[K1KLKUJXG6MzJ5n4sBzzdY6foYV n]]></Sessionid>
       <Contact>
              <Nickname><![CDATA[nick_name]]></Nickname>
              <Email><![CDATA[user_email_id]]></Email>
              <FirstName><![CDATA[first_name]]></FirstName>
              <LastName><![CDATA[last_name]]></LastName>
       </Contact>
```
</Rmail>

# **Response (failure)**

<?xml version="1.0" encoding="UTF-8"?> <Rmail>

<Action>Display Error</Action> <Status>Failure</Status> <Message><![CDATA[Email Id already exists.]]></Message> <Login><![CDATA[admin\_email\_id]]></Login> <Sessionid><![CDATA[K1KLKUJXG6MzJ5n4sBzzdY6foYV]]></Sessionid>

</Rmail>

# **7. Retrieving contacts from global address book**

This method useful to get the list of all the users in global address book maintained on Rediffmail platform.

**Request**

#### **Method:**

POST

#### **URL:**

[https://beta.rediffmailpro.com//ajaxprism/showaddrbook?do=showaddrbook&output=xml&action=](https://beta.rediffmailpro.com/ajaxprism/showaddrbook?do=showaddrbook&output=xml&action=getglbaddrbk&all=1&sortfield=0) [getglbaddrbk&all=1&sortfield=0](https://beta.rediffmailpro.com/ajaxprism/showaddrbook?do=showaddrbook&output=xml&action=getglbaddrbk&all=1&sortfield=0)

## **Parameters:**

#### **Headers:**

Cookie: Rm=*<rm\_value>*; Rsc=*<rsc\_value>*; Rl=*<rl\_value>;*accounttype=0(if *typeofAccount\_value=0)else77*;Rt=*<rt\_value>*

# **Response (success)**

<Rmail>

<Action>Get Global Addressbook</Action> <Status>Success</Status> <Login><![CDATA[admin\_email\_id]]></Login> <Sessionid><![CDATA[K1KLKUJXG6MzJ5n4sBzzdY6foYV n]]></Sessionid> <Contact> <Nickname><![CDATA[nick\_name]]></Nickname> <Email><![CDATA[user\_email\_id]]></Email> <FirstName><![CDATA[first\_name]]></FirstName> <LastName><![CDATA[last\_name]]></LastName> </Contact>

</Rmail>

# **Response (failure)**

<Rmail>

```
<Action>Display Error</Action>
<Status>Failure</Status>
<Message>Your session is invalid. Please login again.</Message>
<Login><![CDATA[ ]]></Login>
<Sessionid><![CDATA[ ]]></Sessionid>
```
</Rmail>

# **Synching global address book in hybrid setup**

As stated earlier, in a hybrid environment, new user is either created using a common interface like active directory or through GUIs provided by Rediffmail Pro and Microsoft exchange or Lotus notes, etc. When a user is created on Exchange or Notes, it should get automatically added into global address book maintained on Rediff platform as a contact and vice versa.

#### **1. Use case 1: User added on Exchange through AD**

In this use case, every new user in the organization is added to active directory using power shell script. The new user's mailbox is created on the exchange server using power shell script and new user gets automatically added to the global address book maintained on exchange server.

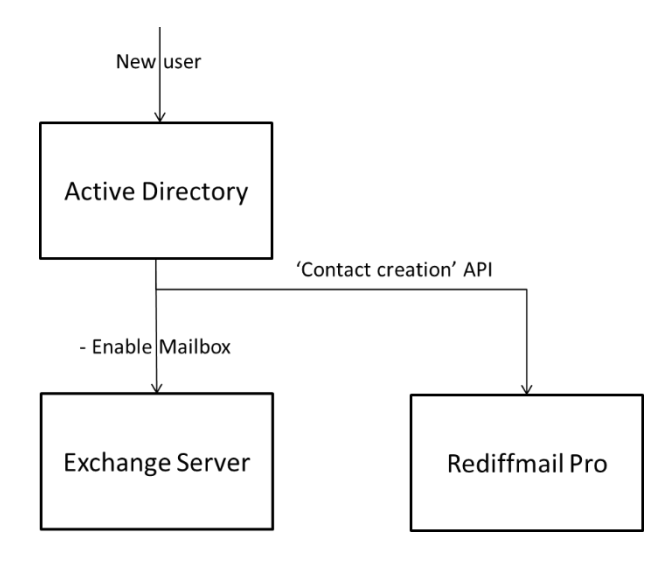

Now to achieve the global address book sync across both the platform, call 'contact creation' API through the same power shell script. This ensures that new user is automatically added in global address book on Rediffmail Pro platform and users on Rediffmail Pro platform can fetch information of new user added.

#### **2. Use case 2: User added on Rediff platform through AD**

In this use case, new user in the organization should have a mailbox on the Rediffmail Pro platform.

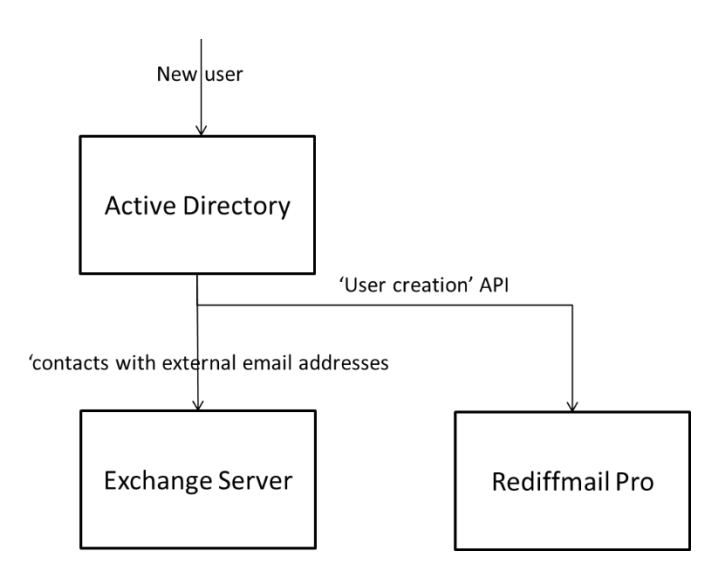

While adding a new user in the organization to active directory using a power shell script, call 'User creation' API in the same script and user will get created on the Rediffmail Pro platform. Now to add same user to global address book maintained at exchange server, create a new user in exchange server as 'Users with external email addresses' or 'contacts with external email addresses' based on requirement. This makes sure that the information of the new user added on the Rediffmail Pro platform is available to the entire users on exchange server.

#### **3. Use case 3: User added on Exchange or Rediff through GUI**

In this use case, we assume that new users are not created using active directory power shell script and their mailboxes are either created on exchange server or Rediffmail Pro platform using the user addition GUIs provided.

Since both the platforms are not integrated, users added on each individual platform do not appear in global address book maintained on another platform. To sync global address books on both the platforms, administrator has to run a scheduled job as explained below.

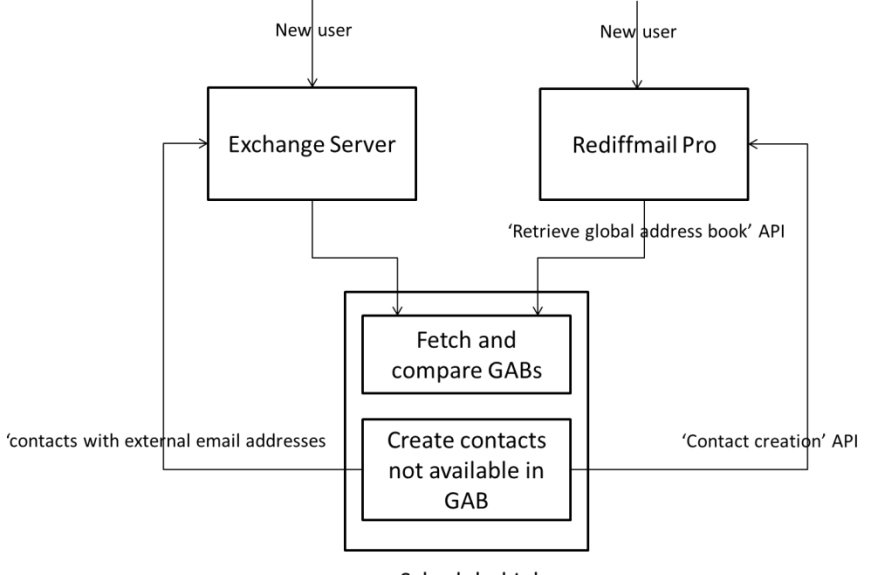

Scheduled Job

The scheduled job script should fetch the global address books from both the platforms. To fetch list of all the users in global address book maintained on Rediffmail Pro platform, call 'global address book retrieval' API. Once this operation is complete, compare the global address book on exchange and Rediffmail Pro and find out contacts available in one address book but not in other. Now create new contacts in each platform so the both the global address books are identical. To create new contacts in global address book maintained on the Rediffmail Pro platform, call 'contact creation' API stated earlier.